## **MVITEC**

# Hantering av personuppgifter

<span id="page-0-0"></span>Lathund, Vitec Hyra

Reviderad: 2023-09-19 Reviderad: 2022-04-05

### Innehållsförteckning

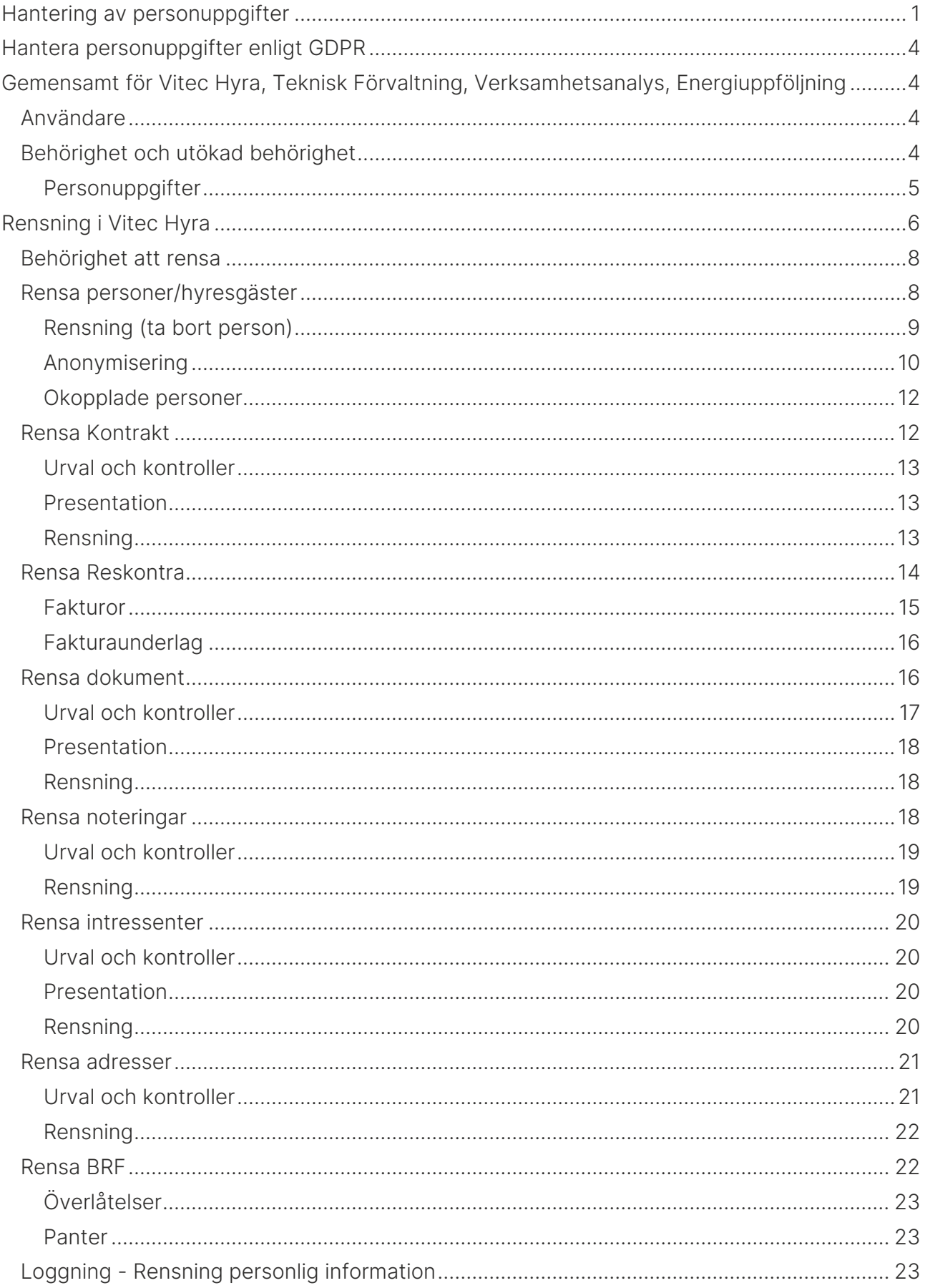

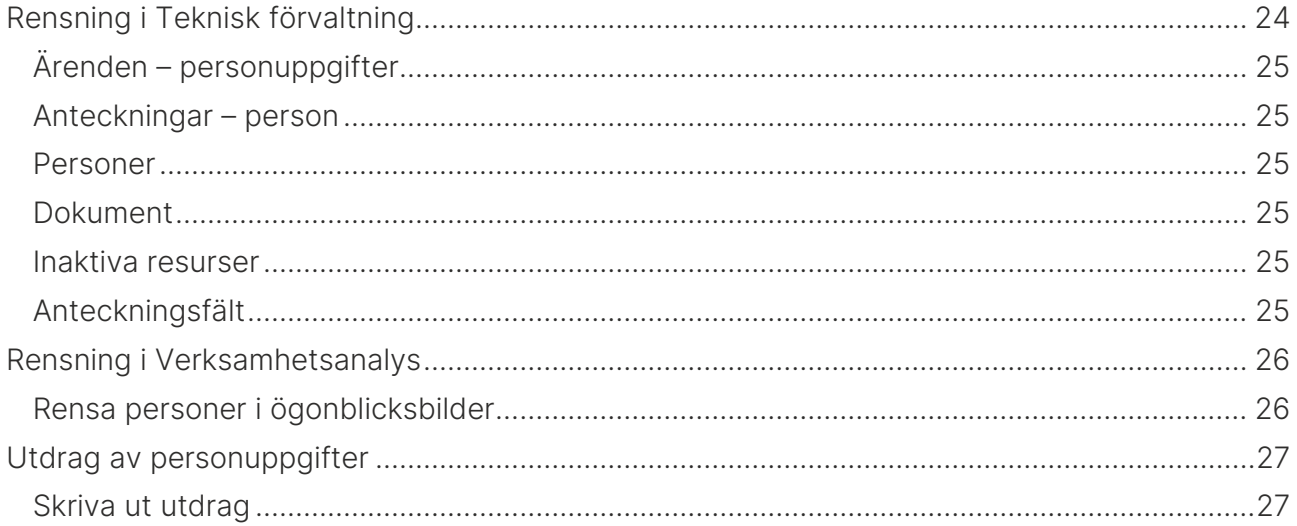

### <span id="page-3-0"></span>Hantera personuppgifter enligt GDPR

I våra system finns stöd för att hantera personuppgifter. Enligt den lagstiftning som finns ska det gå att redigera/rätta samt ta bort/rensa uppgifter. I detta dokument beskriver vi hur du kan ställa in behörigheter att se/ändra vissa uppgifter, rensa i systemen samt göra utdrag till en person. Allt för att underlätta för er att kunna följa GDPR, General Data Protection Regulation i de olika delarna.

Det viktigaste är dock att aldrig samla in uppgifter i onödan som ni inte har rätt till eller som är "bra att ha".

### <span id="page-3-1"></span>Gemensamt för Vitec Hyra, Teknisk Förvaltning, Verksamhetsanalys, Energiuppföljning

#### <span id="page-3-2"></span>Användare

I systemet behöver man lägga upp roller, och varje roll får behörigheter. Varje användare kan sedan kopplas till en eller flera roller för att på så sätt få behörigheter för det man ska kunna arbeta med i systemet. Gå noga igenom så att varje användare har rätt behörighet och inte för mycket. Mer exakt hur detta fungerar hittar du i lathunden Allmänt – Behörighetssystem Vitec Fastighet.

#### <span id="page-3-3"></span>Behörighet och utökad behörighet

I systemet finns en detaljerad behörighetsstyrning. Den bygger mycket på olika processer, exempelvis att kunna fakturera. Om man får behörighet att fakturera så är det ett paket av vad man oftast måste kunna se och göra i systemet. Att ta ut olika data i form av rapporter eller liknande på papper, mejl och så vidare är också behörighetsstyrt. Vem som helst kan inte rensa i systemet utan för det krävs behörighet.

Genom funktionen *utökad behörighet* kan inställningar göras så att en användare kan begränsas på en annan ledd, exempelvis kan en användare ha full behörighet att fakturera men genom utökad behörighet på fastigheter kan användaren begränsas och bara fakturera för de fastigheter som man är kopplad till.

Mer exakt hur behörigheterna fungerar hittar du i lathunden Allmänt - Behörighetssystem. Du finner även viss information kring [Behörighet att rensa](#page-7-0) längre fram i detta dokument.

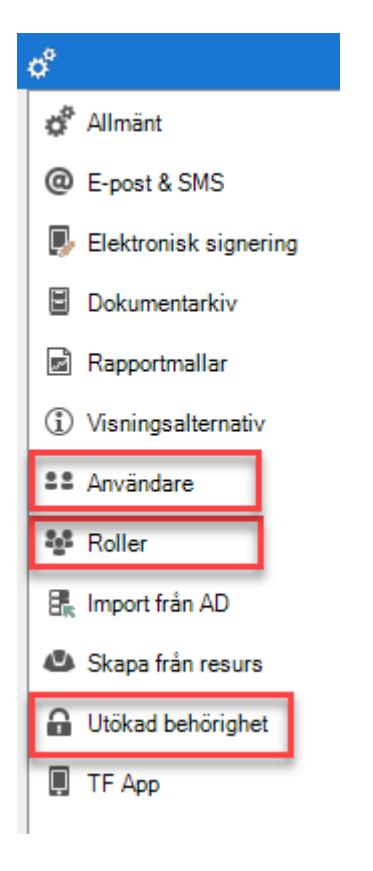

#### <span id="page-4-0"></span>Personuppgifter

Just uppgifterna kring person har ganska många behörigheter så att man kan se och eller ändra vissa detaljer. Nedan följer några exempel.

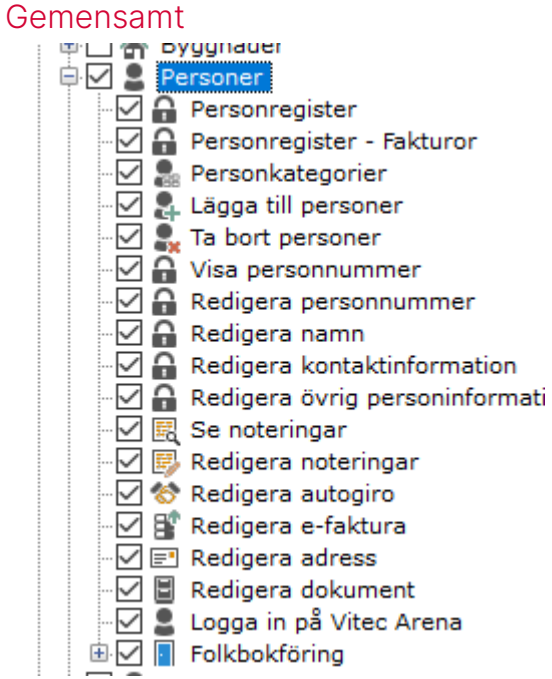

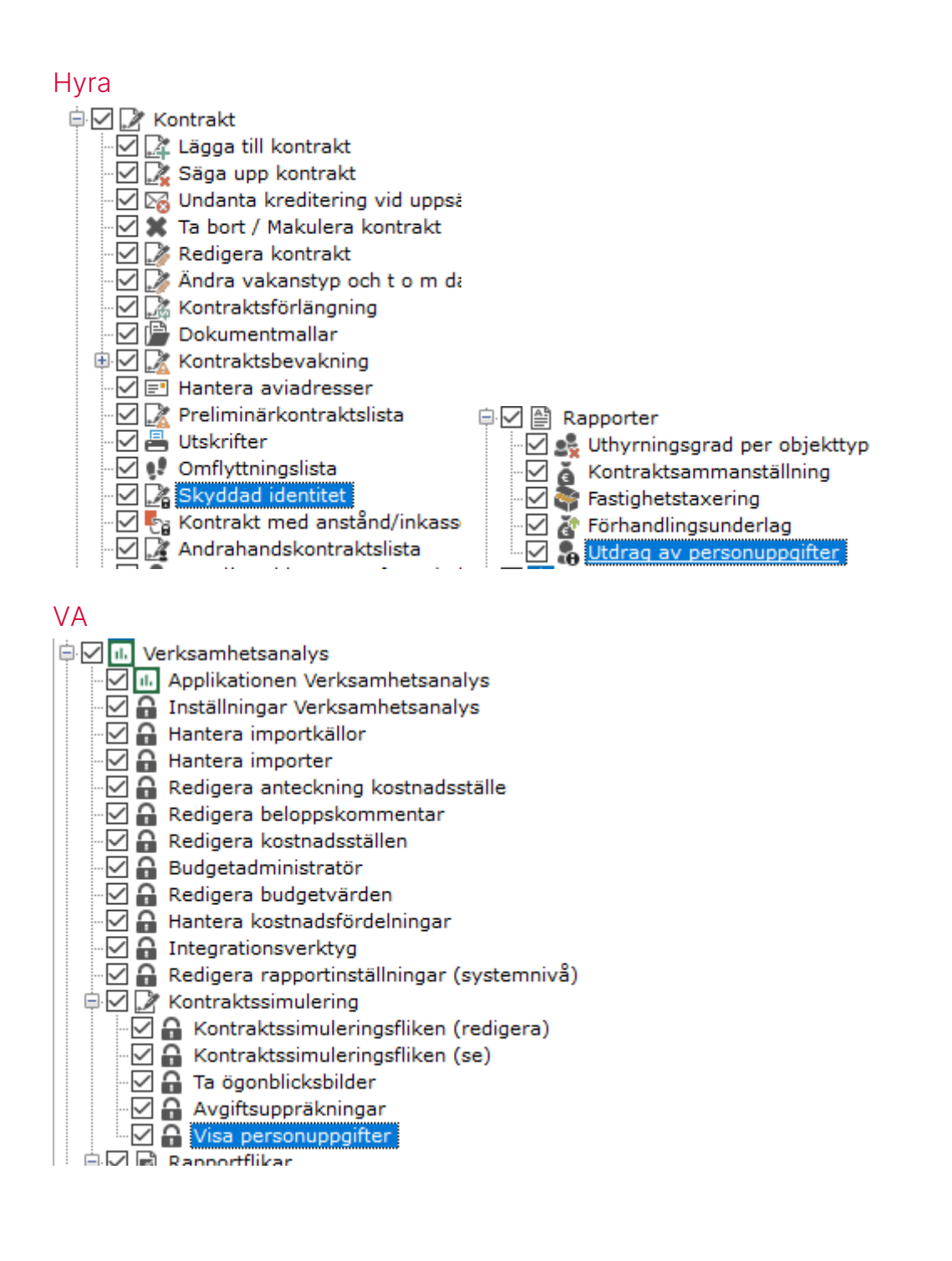

### <span id="page-5-0"></span>Rensning i Vitec Hyra

De olika menyerna hittar du under Meny->Verktyg->Rensa personlig information.

Det är separata menypunkter/dialoger för det som ska rensas, samt hjälp och guidning med vilka underliggande tabeller som också kommer att rensas. Du kan dessutom undanta enskilda poster om det önskas.

Rensningsfunktionerna omfattar information som finns tillgängligt i Vitec Hyra i huvudsak.

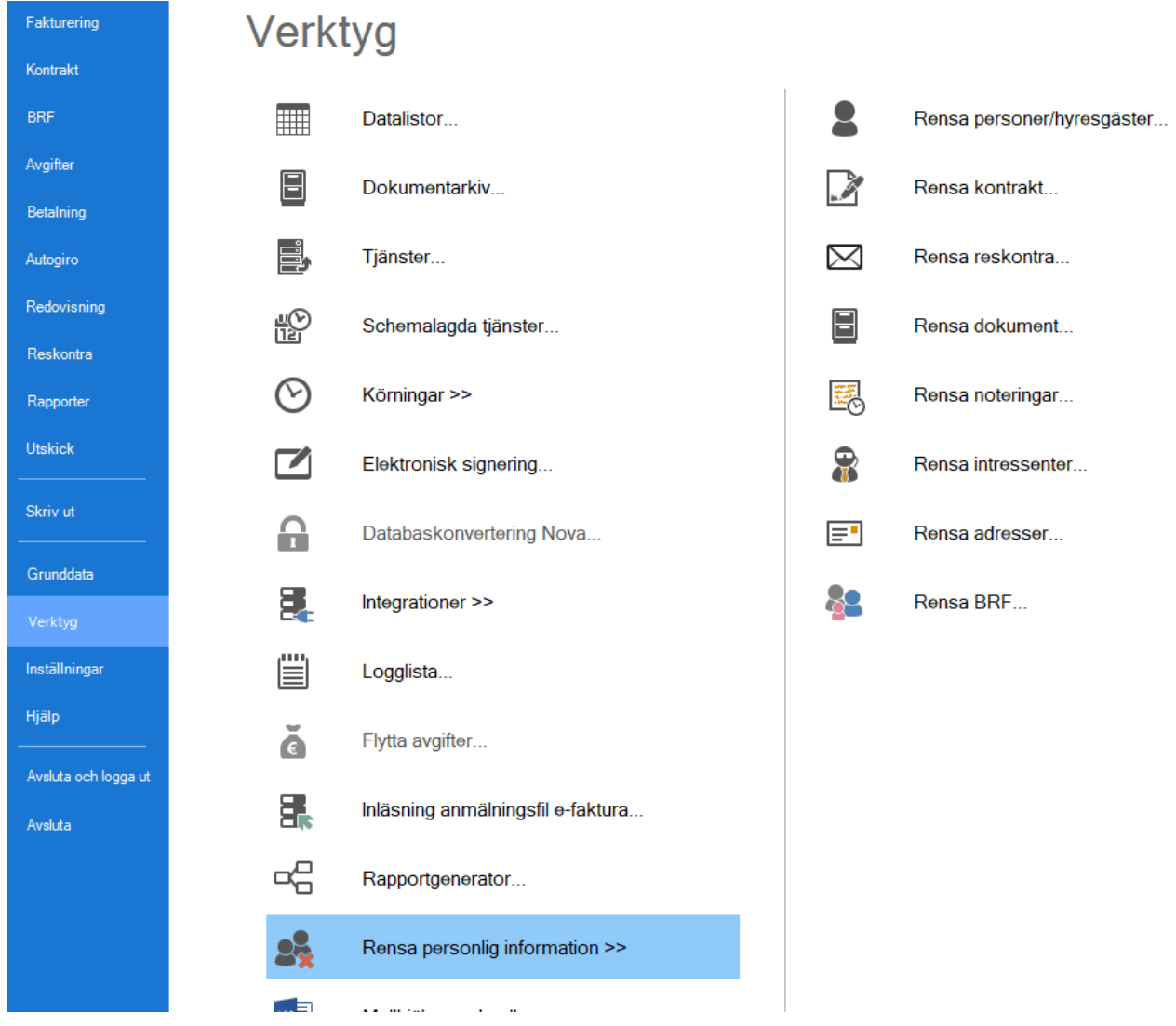

#### <span id="page-7-0"></span>Behörighet att rensa

Behörigheten för att rensa respektive del återfinns alla under Hyra->Verktyg->Rensa personlig information.

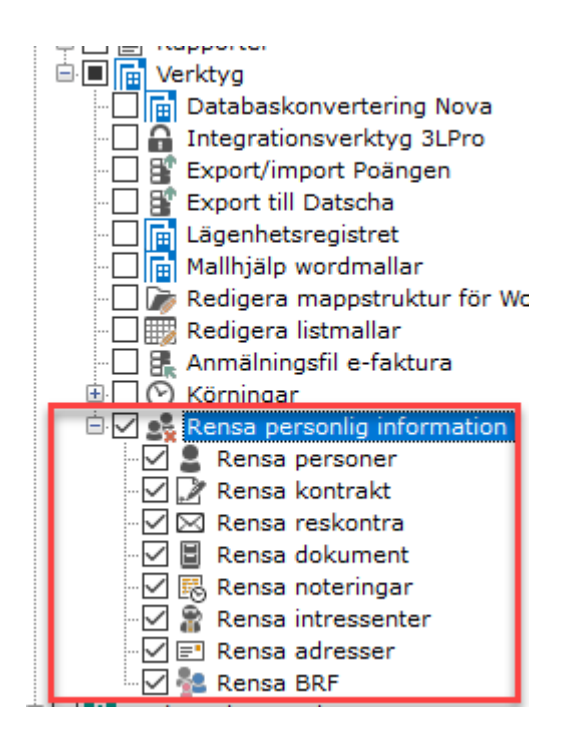

#### <span id="page-7-1"></span>Rensa personer/hyresgäster

Här kan du rensa eller anonymisera personer. Guiden Rensa personer/hyresgäster rensar bort en eller flera personer helt ur systemet, alternativt anonymiseras personen/personernas data.

Välj vilken/vilka personkategorier du vill selektera fram med radioknapparna till höger, sätt ett t o m datum och klicka på Uppdatera.

Valet "Anonymisera" påverkar dels vilka personer och hur dessa hämtas (Uppdatera), dels vad som sker när man sedan väljer Rensa. Villkor och hantering av denna inställning beskrivs längre ned.

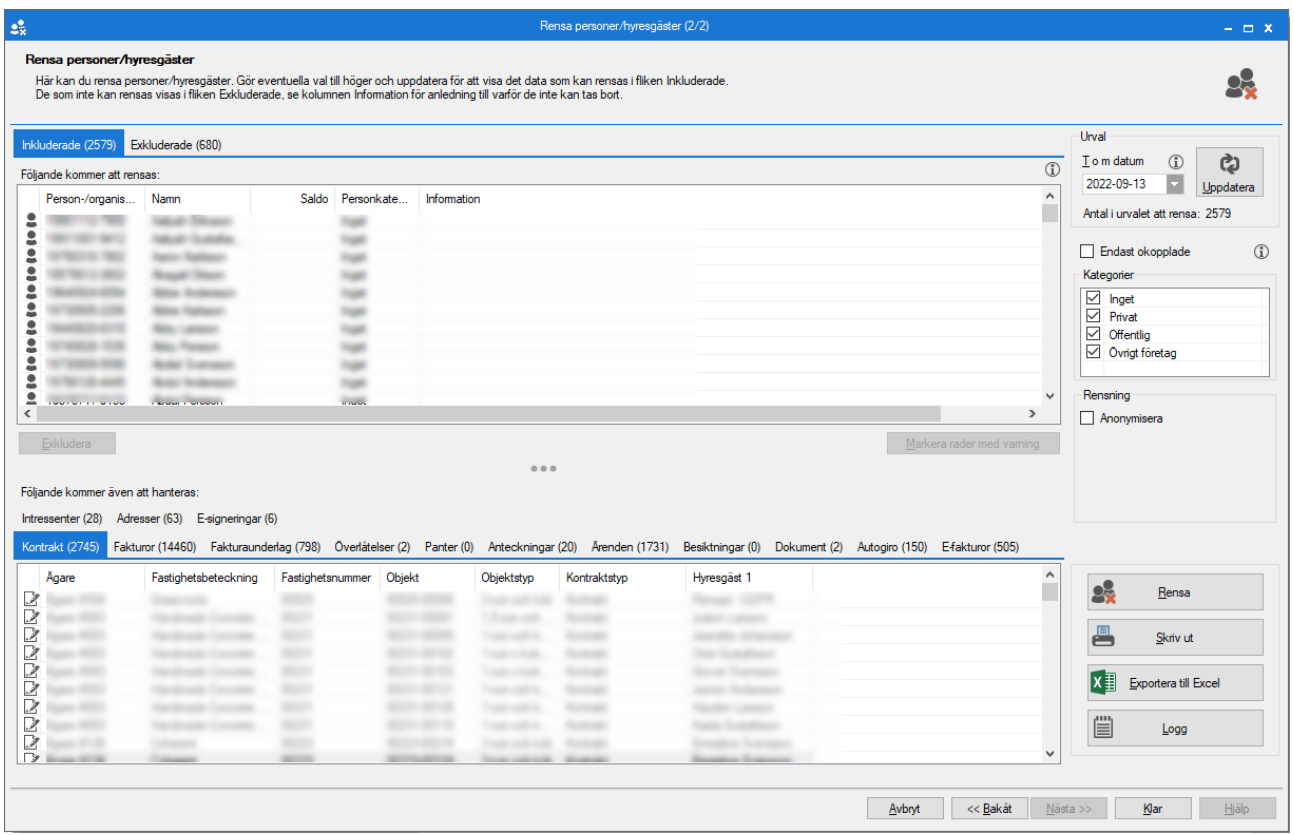

#### <span id="page-8-0"></span>Rensning (ta bort person)

Genom att klicka på knappen "Rensa" raderas personen och all dess tillhörande data (exempelvis kontrakt och fakturor).

#### Urval och kontroller

De personen som hämtas är de som inte längre är aktiva hyresgäster på något kontrakt efter det datum du anger, förutom de okopplade personerna då kontrakt saknas.

För varje person kontrolleras följande:

- Personen får inte ha en nuvarande eller framtida andel i någon BRF.
- Personen får inte ha aktiva eller framtida pantsättningar.
- Personens kontrakt måste också kunna rensas. Se separata regler för rensning av kontrakt.
- Personens reskontra måste också kunna rensas. Se separata regler för rensning av reskontra.
- Personens överlåtelser måste också kunna rensas. Se separata regler för rensning av överlåtelser.
- Personens panter måste också kunna rensas. Se separata regler för rensning av panter.
- Om personen är en intressent måste denna gå att rensa. Se separata regler för intressenter.
- Ärenden på personen måste gå att rensa.

Det går också att göra urval på de olika kategorierna som en person kan tillhöra.

Exempel på kategorier (ni kan ha registrerat fler under Meny->Grunddata->Person- >Personkategori.):

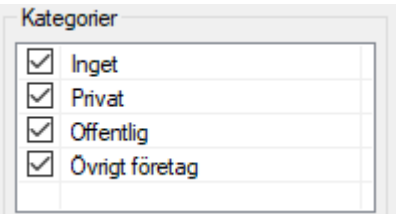

#### Rensning

När själva rensningen körs sker följande för varje person som är med i urvalet:

- **Personen** tas bort.
- **Loggposter** kopplade till personen tas bort.
- **Koddelsvärden** kopplade till personen tas bort.
- **Anteckningar** kopplade till personen tas bort.
- **Adresser** kopplade till personen tas bort.
- **Dokument**-kopplingar till personen tas bort. Dokumenten tas inte bort från dokumentarkivet. Bara kopplingen till personen.
- **Autogiromedgivanden** kopplade till personen tas bort. Eventuellt kontrakts distributions-/betalningssätt uppdateras så att autogiro inte längre används.
- **E-fakturamedgivanden** kopplade till personen tas bort. Eventuellt kontrakts distributionssätt uppdateras så att e-faktura inte längre används.
- **Obundna direktfakturor** kopplade till personerna tas bort.
	- o Även underliggande fakturaunderlag, betalningar och bokföringsrader bort.
- **Intressenter** som hör till personerna tas bort.
	- o I samband med detta tas även adresser kopplade till intressenterna bort.
- Kopplingar mellan personerna och kontrakt tas bort.
- **Kontrakt** där personerna varit hyresgäst tas bort. Om ett kontrakt har flera hyresgäster måste båda hyresgästerna vara med i urvalet för att kontraktet ska rensas.
	- o Innan kontrakten kan tas bort rensas reskontran för personerna.
	- o Även e-signeringar rensas innan kontrakten tas bort.
- **Överlåtelser** där personen varit köpare tas bort.
	- o Om överlåtelserna tas bort uppdateras föregående/efterföljande överlåtelser så att kedjan mellan köpare/säljare förblir obruten.
	- o Kopplingen mellan personerna och BRF:erna (ägarna) tas bort.
- **Panter** där personerna är panthavare tas bort.
- **Ärenden** anonymiseras.
	- o Ärendets hyresgäst ersätts med personen "GDPR-rensad". Om personen är angiven som felanmälare/kontaktperson ersätts även dessa.
- **Besiktningar** anonymiseras.

#### <span id="page-9-0"></span>Anonymisering

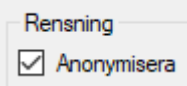

Byter ut personen mot den systemgenererade personen 'GDPR-rensad' på kontrakt, fakturor etc. innan personen tas bort.)

#### Urval och kontroller

De personen som hämtas är de som inte längre är aktiv hyresgäst på något kontrakt efter det datum man anger.

För varje person kontrolleras sedan följande:

- Personen får inte ha en nuvarande eller framtida andel i någon BRF.
- Personen får inte ha aktiva eller framtida pantsättningar.
- Personen får inte vara en intressent med deposition.
- Personen får inte vara kopplad till ett ärende som inte är avslutat eller annullerat.

#### Rensning

När själva rensningen körs sker följande:

- **Anteckningar** kopplade till personerna tas bort.
- **Adresser** kopplade till personerna tas bort.
- **Dokument** kopplade till personerna tas bort.
- **Intressenter** anonymiseras
	- o Loggning och anteckningar rensa.
	- o Person byts ut (mot Rensad GDPR)
- **Överlåtelser** anonymiseras
	- o Kopplingar till personen ersätts med personen "GDPR-rensad". Det kan även finnas anteckningar på överlåtelserna som rensas.
- **Panter** anonymiseras
	- o Loggning rensas
	- o Panters koppling till personen ersätts med personen "GDPR-rensad". Det kan även finnas anteckningar på panterna som rensas.
- **Kontrakt** där personerna varit hyresgäst anonymiseras istället för att tas bort.
	- o E-signeringar rensas innan kontrakten anonymiseras.
	- o Reskontran på kontrakten tas inte bort, istället ersätts mottagaren på fakturor/fakturaunderlag med personen "GDPR-rensad".
	- o Eventuell betalarinformation på betalningarna anonymiseras.
	- o Kontraktet skyddas. Kontraktens personliga information som namnskylt, anteckningar, distributionsmetoder etc. uppdateras, i stil med när man skyddar ett kontrakt.
- **Obundna direktfakturor** kopplade till personerna anonymiseras istället för att tas bort.
	- o Mottagaren ersätts med personen "GDPR-rensad".
	- o Eventuell betalarinformation på betalningarna anonymiseras.
	- o Anteckningar rensas.
- **Autogiromedgivanden** kopplade till personerna tas bort.
	- o Kontraktens distributionssätt uppdateras så att autogiro inte längre används på kontrakten.
- **E-fakturamedgivanden** kopplade till personerna tas bort.
	- o Kontraktens distributionssätt uppdateras så att e-faktura inte längre används på kontrakten.
- **Ärenden** anonymiseras.
	- o Ärendets hyresgäst ersätts med personen "GDPR-rensad". Om personen är angiven som felanmälare/kontaktperson ersätts även dessa.
- **Besiktningar** anonymiseras.

#### <span id="page-11-0"></span>Okopplade personer

Genom att bocka i "Endast okopplade" hämtas de personer som inte har någon koppling till något som till exempel kontrakt eller faktura.

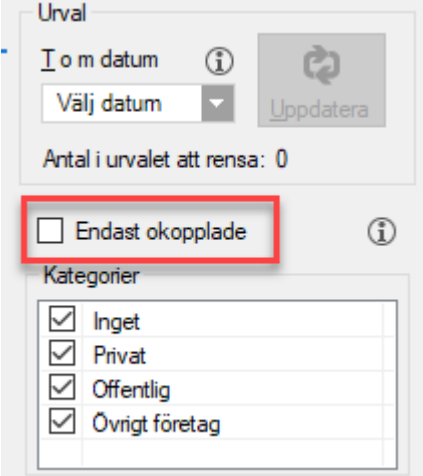

Urvalet som gjordes i tidigare steg (standardurvalet) används inte, utan alla visas.

Följande kriterier behöver vara uppfyllda:

- Personen är inte kopplad till något kontrakt
- Personen är inte en intressent
- Personen har varken fakturor eller fakturaunderlag
- Personen har inga dokument
- Personen är inte med i någon överlåtelse eller pant (BRF)

Personerna som uppfyller ovanstående kan endast tas bort, inte anonymiseras.

#### <span id="page-11-1"></span>Rensa Kontrakt

Här kan du rensa avslutade kontrakt. Välj ett t o m datum och klickar på Uppdatera.

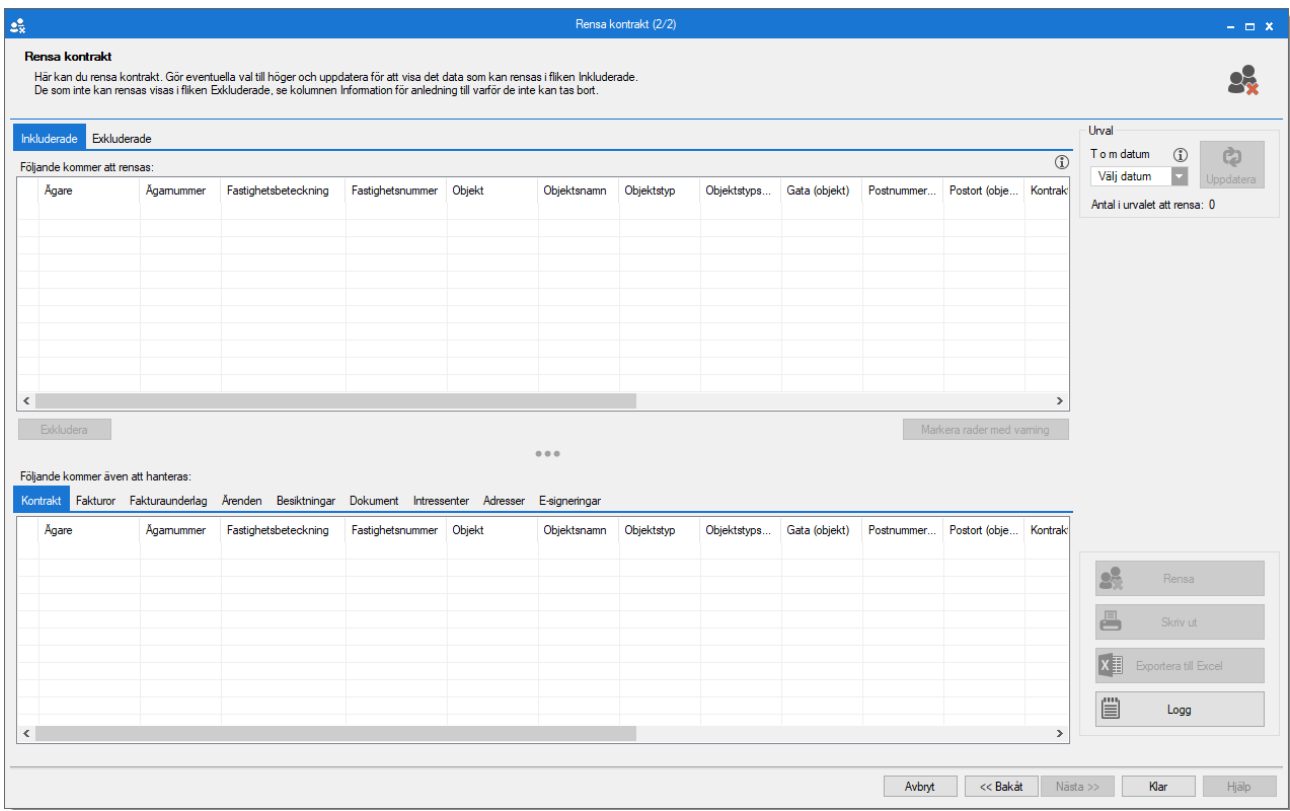

#### <span id="page-12-0"></span>Urval och kontroller

De kontrakt som hämtas är uppsagda innan eller samma dag som det datum du anger.

För varje kontrakt kontrolleras sedan följande:

- Kontraktets reskontra måste också kunna rensas.
- Kontraktets intressenter måste också kunna rensas.
- Kontraktets ärenden måste också kunna rensas.
- Det får inte finnas tidigare kontrakt på samma objekt som inte inkluderas i rensningen.
- Om tillhörande huvud/under-kontrakt har fakturerats måste dessa även inkluderas i rensningen.

#### <span id="page-12-1"></span>Presentation

För respektive kontrakt i de övre listorna visas följande tillhörande data i flikar längst ned:

- Kontrakt (huvud- /underkontrakt)
- Fakturor
- Fakturaunderlag (endast underlag utan tillhörande faktura)
- Ärenden
- Besiktningar
- Dokument
- Intressenter
- Adresser
- E-signeringar

Följande kommer även att hanteras:

Kontrakt Fakturor Fakturaunderlag Ärenden Besiktningar Dokument Intressenter Adresser E-signeringar

#### <span id="page-12-2"></span>Rensning

När själva rensningen körs sker följande:

• Loggposter kopplade till kontrakten tas bort.

- Adresser kopplade till kontrakten tas bort.
- Dokument kopplade till kontrakten tas bort.
- Koddelsvärden kopplade till kontrakten tas bort.
- Hyresfakturor kopplade till kontrakten tas bort.
- Även underliggande fakturaunderlag, betalningar och bokföringsrader tas bort.
- Kontraktsbundna direktfakturor kopplade till kontrakten tas bort.
- Även underliggande fakturaunderlag, betalningar och bokföringsrader tas bort.
- Intressenter som hör till kontrakten tas bort.
- Adresser, dokument etc kopplade till intressenterna tas bort.
- Kopplingar mellan kontrakten och dess hyresgäster tas bort.
- Kopplingar mellan kontrakten och huvudkontrakt/underkontrakt tas bort.
- Kopplingar mellan kontrakten och överlåtelser tas bort.
- E-signeringar kopplade till kontrakten tas bort.
- Avslutade ärenden (inklusive uppsägningsärenden) på kontraktet tas bort.
- Besiktningar på kontraktet tas bort.
- Kontrakten tas bort.

#### <span id="page-13-0"></span>Rensa Reskontra

Här kan du rensa fakturor med tillhörande fakturaunderlag och betalningar, eller fakturaunderlag som inte hör till någon faktura. Du väljer vilken typ du vill selektera fram och eventuellt rensa med radioknapparna till höger, väljer ett t o m datum och klickar på *Uppdatera*.

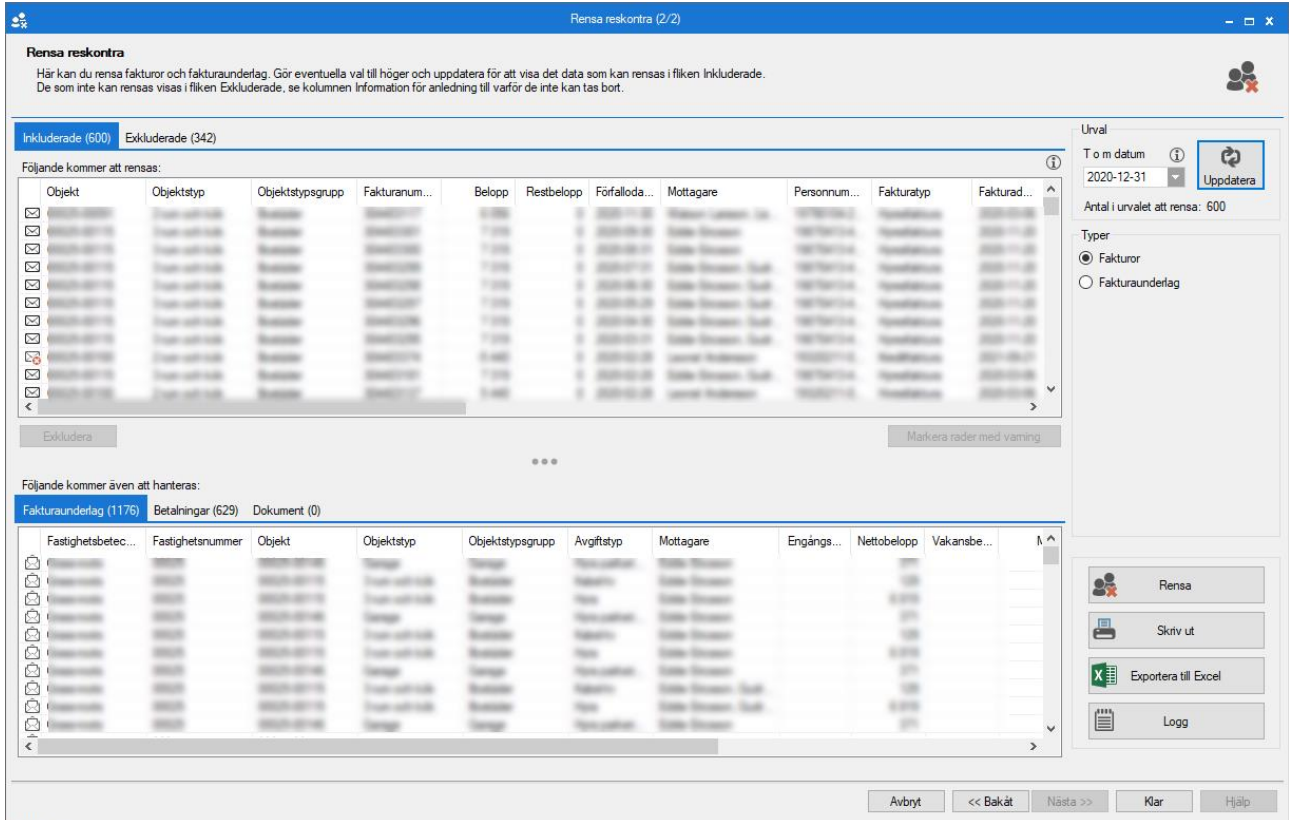

Om du anger ett datum som är senare än 7 kalenderår kommer du att få en varning om att enligt bokföringslagen ska räkenskapsinformation sparas i 7 år efter det kalenderår räkenskapsåret avslutades. Du kan svara ja om du vill fortsätta.

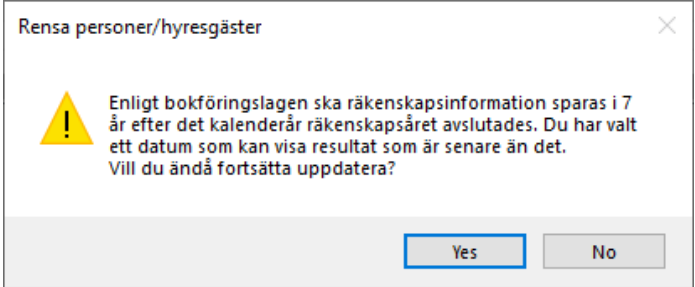

#### <span id="page-14-0"></span>Fakturor

#### Urval och kontroller

De fakturor som hämtas är de som har en period t o m tidigare eller samma dag som det datum du anger.

För varje faktura kontrolleras sedan följande:

- Fakturan får inte ha ett restbelopp den dagen du angett i datumfältet, dvs den ska vara till fullo betald den dagen.
- Fakturan får inte ingå i en pant (BRF).
- Fakturan får inte ingå i en överlåtelse (BRF).
- Om fakturan är krediterad, eller en kreditfaktura, måste alla andra fakturor som igår i samma kreditering finnas med i urvalet.
- Om fakturan är med i en aktiv avbetalningsplan måste alla andra fakturor i samma avbetalningsplan finnas med i urvalet.

Effekterna är kumulativa; till exempel kanske alla fakturor i en aktiv avbetalningsplan finns med i urvalet, men en av dessa har ett restbelopp den dag man valt. Då kommer ingen av fakturorna i avbetalningsplanen att klara kontrollen. Alla i avbetalningsplanen måste kunna tas bort, annars tas ingen bort.

Om fakturan fastnar i någon av dessa kontroller hamnar den på listan som visas under fliken **Exkluderade**, med en förklaring i kolumnen *Information* varför den hamnat där. Om fakturan klarar kontrollerna hamnar den i fliken **Inkluderat** och kan därmed rensas.

För både inkluderade och exkluderade fakturor visas tillhörande **Fakturaunderlag**, **Betalningar** och **Dokument** i flikar längst ned.

#### Rensning

När man klickar på Rensa rensas alla fakturor som visas i fliken **Inkluderade**. Först genomförs samma kontroll som i urvalet ovan. På så vis fångar man upp om man till exempel manuellt exkluderat en kreditfaktura men den krediterade är kvar under inkluderade, med det resultatet att den krediterade fakturan inte kan tas bort och hamnar på fellista.

För de fakturor som fortfarande är ok efter andra kontrollen händer följande:

• Alla fakturaunderlag kopplade till fakturan samt deras bokföringsunderlag tas bort.

- Alla betalningar kopplade till fakturan samt deras bokföringsunderlag tas bort.
- Alla bokföringsunderlag kopplade till fakturan tas bort.
- Kopplingar som fakturan har till dokument tas bort. Dokumenten i sig tas inte bort från dokumentarkivet.
- Loggposter som gäller fakturan tas bort.
- Inkassoärenden kopplade till fakturan tas bort (detta är en intern koppling i databasen som inte syns ute i gränssnittet).
- Avbetalningsplaner kopplade till fakturan tas bort.
- Fakturan tas bort.

#### <span id="page-15-0"></span>Fakturaunderlag

#### Urval och kontroller

De fakturaunderlag som hämtas är de som har en period t o m tidigare eller samma dag som det datum du anger och som saknar en koppling mot en faktura.

För varje fakturaunderlag kontrolleras sedan följande:

• Om fakturaunderlaget är krediterat, eller en är ett kreditunderlag, måste alla andra underlag som igår i samma kreditering finnas med i urvalet

Om fakturaunderlaget fastnar kontrollen hamnar det på listan som visas under fliken **Exkluderade**, med en förklaring i kolumnen *Information* varför det hamnat där. Om fakturaunderlaget klarar kontrollen hamnar den i fliken **Inkluderat** och kan därmed rensas. För fakturaunderlag visas inga flikar längst ned.

#### Rensning

När man klickar på Rensa rensas alla fakturaunderlag som visas i fliken **Inkluderade**. Först genomförs samma kontroll som i urvalet ovan. På så vis fångar man upp om man till exempel manuellt exkluderat ett krediterat underlag men kreditunderlaget är kvar under inkluderade, med det resultatet att kreditunderlaget inte kan tas bort och hamnar på fellista.

För de fakturaunderlag som fortfarande är ok efter andra kontrollen händer följande:

- Alla bokföringsunderlag kopplade till fakturaunderlaget tas bort.
- Fakturaunderlaget tas bort.

#### <span id="page-15-1"></span>Rensa dokument

Här kan du rensa dokument. Du väljer vilka dokumentkopplingar och -kategorier du vill selektera fram med radioknapparna till höger, väljer om jämförelsedatum ska vara uppladdat eller t o m datum, sätter ett t o m datum och klickar på Uppdatera.

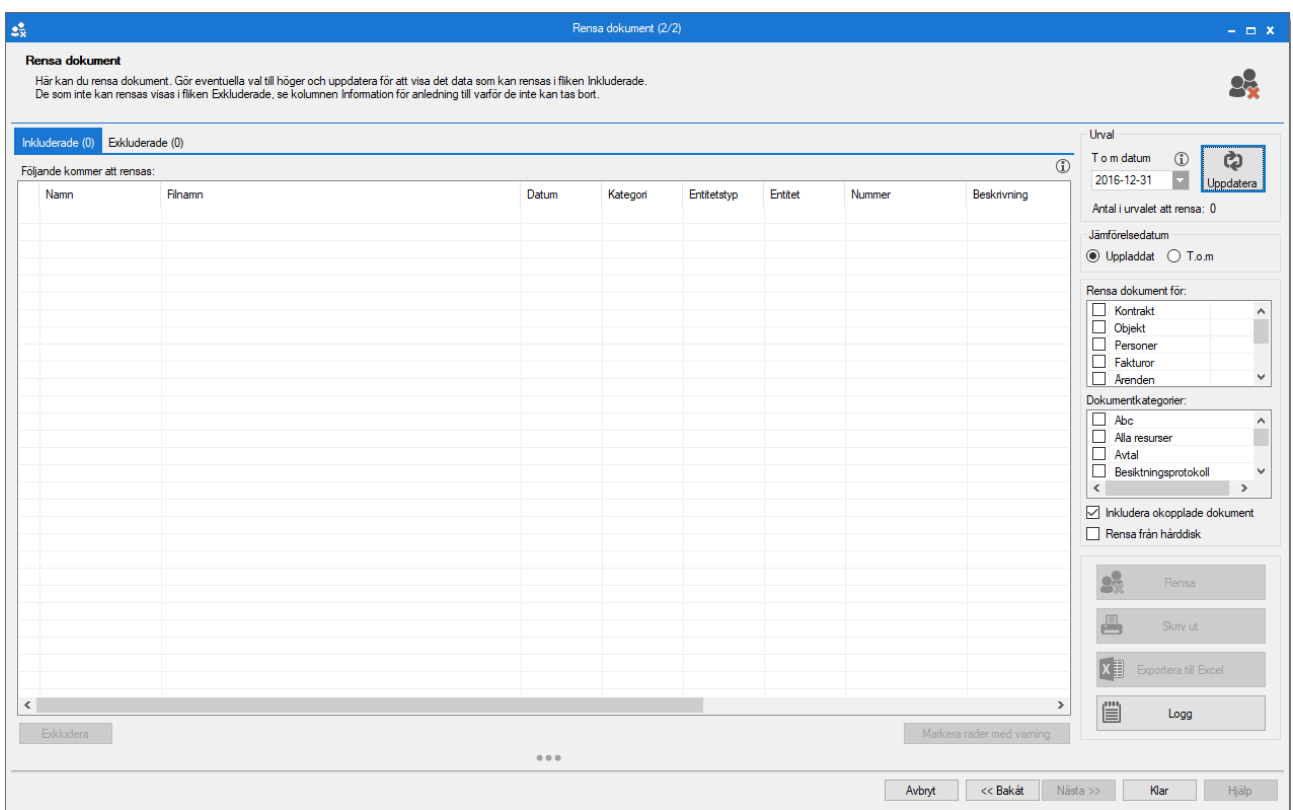

#### <span id="page-16-0"></span>Urval och kontroller

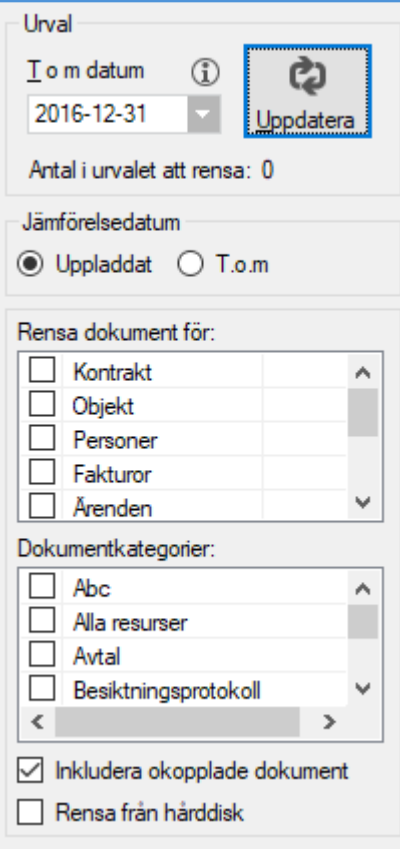

• De dokument som hämtas beror på om jämförelsedatum Uppladdad eller T o m är valt.

- o Om Uppladdat jämförelsedatum är valt visas de dokument som har uppladdats tidigare eller på samma dag som det datum du anger.
- o Om T o m jämförelsedatum är valt visas de dokument som har ett t o m datum tidigare eller samma dag det datum du anger.
- Väljer du att 'inkludera okopplade dokument' inkluderas även dokument som inte är kopplade på något objekt, kontrakt etc. Givet att dokument saknar kopplingar eller om samtliga av dokumentets kopplingar rensas, så tas även dokumentet bort från dokumentarkivet.
- Det går även att välja 'rensa från hårddisk' för att vid rensningen dessutom radera filen från hårddisken. Endast om dokumentet tas bort från dokumentarkivet (p.g.a. alla kopplingar rensats) och inställningen 'Rensa från hårddisk' används så tas även filen bort från hårddisken i samtidigt.

För varje dokument kontrolleras sedan följande:

• *Inga extra kontroller görs. Samtliga dokument som selekterats fram kan rensas.*

#### <span id="page-17-0"></span>**Presentation**

För dokument i de övre listorna visas följande tillhörande data i flikar längst ned:

Inga nedre flikar visas eftersom dokument saknar underliggande data. Se kolumnerna 'Entitetstyp' och 'Entitet' för information om dokumentets kopplingar. Tomma kolumner = Dokumentet saknar kopplingar.

#### <span id="page-17-1"></span>Rensning

När själva rensningen körs sker följande:

- Loggposter kopplade till dokumenten tas bort.
- Dokuments-kopplingar rensas.
- Dokument tas även bort från dokumentarkivet om samtliga dokuments-kopplingar rensas.
- I samband med detta raderas även filerna från hårddisken (om man valt att göra detta).

#### <span id="page-17-2"></span>Rensa noteringar

Här kan du rensa tidsstyrda noteringar kopplade till objekt, personer, fastigheter och/eller byggnader. Om du använt fliken Fastigheter i föregående steg, visas alla fyra olika typer att välja mellan. Använde du fliken Personer visas inga typer.

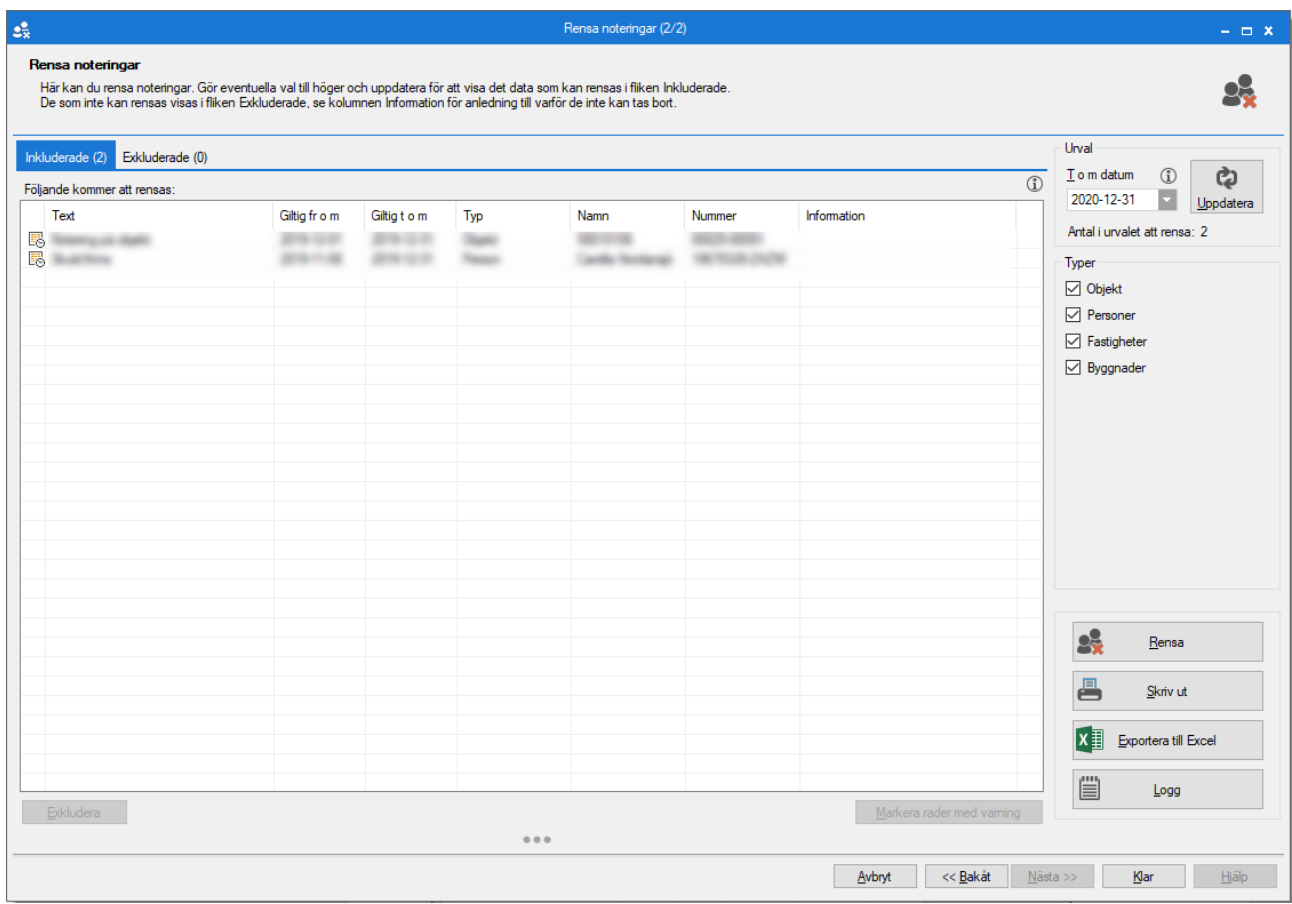

#### <span id="page-18-0"></span>Urval och kontroller

De noteringar som hämtas är de som har ett t o m datum som är tidigare eller samma som det datum du angett i datumfältet. Följande noteringar hämtas:

Om du använt fliken Fastighet i föregående steg tar den med följande baserat på vilka typer man klickat i:

- Objekt: Noteringar kopplade till de objekt som ingår i urvalet.
- Personer: Noteringar kopplade till hyresgäster på kontrakt på de objekt som ingår i urvalet.
- Fastigheter: Noteringar kopplade till de fastigheter som objekten i urvalet är kopplade till.
- Byggnader: Noteringar kopplade till de byggnader som objekten i urvalet är kopplade till.

Om du använt fliken Person i föregående steg tar den med följande:

• Noteringar kopplade till de personer man valt i föregående steg.

Inga kontroller görs på de noteringar man får fram. Uppfyller de villkoret med datumen och är kopplade enligt ovanstående hamnar de under **Inkluderat** fliken. Det borde därför aldrig hamna någon under fliken **Exkluderat**.

#### <span id="page-18-1"></span>Rensning

När du klickar på Rensa rensas alla noteringar som visas i fliken **Inkluderade**. Följande händer på varje:

- Loggposter tas bort. Observera att på grund av hur loggningen görs i Hyra tas **alla** loggar som gäller noteringar bort för en given entitet (objekt, person, fastighet, byggnad), även loggar för noteringar som inte är med i urvalet.
- Noteringen tas bort.

#### <span id="page-19-0"></span>Rensa intressenter

Här kan du rensa intressenter. Du väljer vilken intressenttyp du vill selektera fram med radioknapparna till höger, sätter ett t o m datum och klickar på *Uppdatera*.

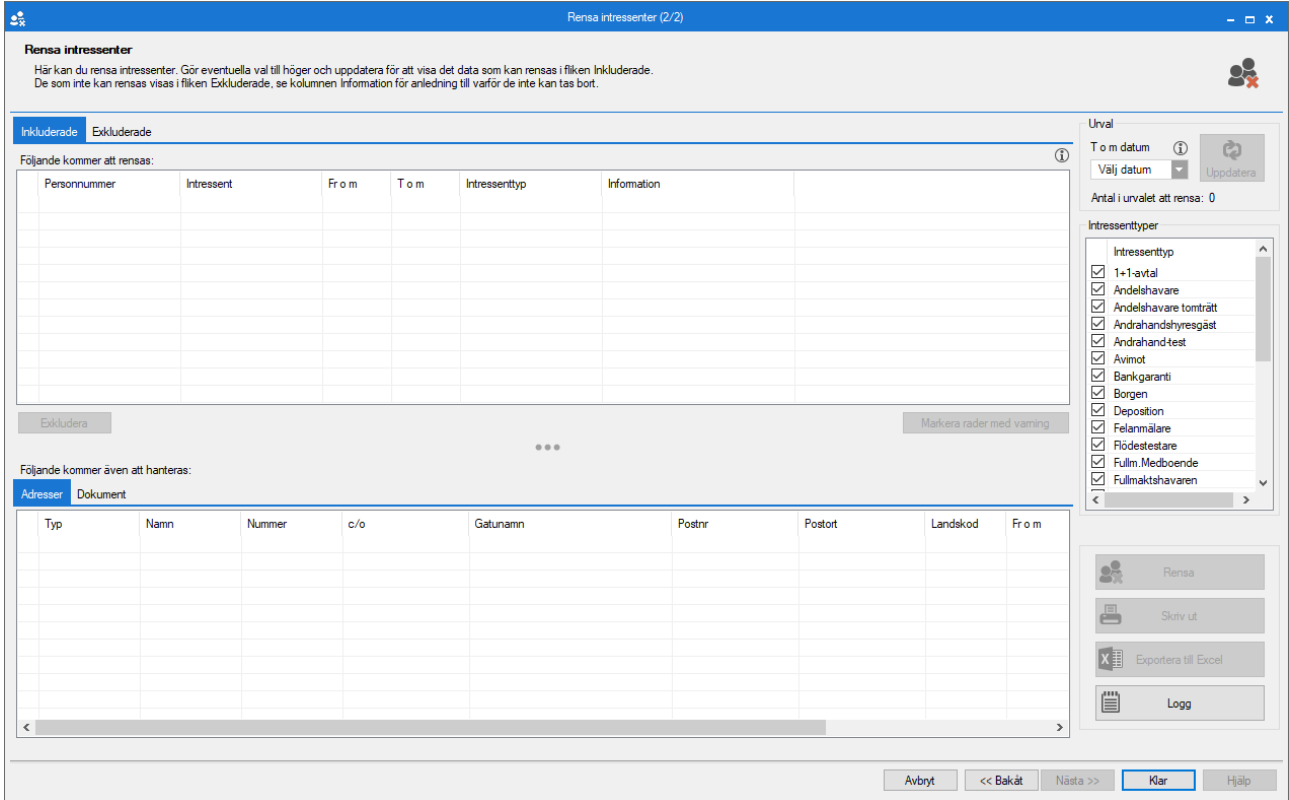

#### <span id="page-19-1"></span>Urval och kontroller

De intressenter som hämtas är de som har ett t o m datum tidigare eller samma dag som det datum du anger. För varje intressent kontrolleras sedan följande:

• Intressenten får inte ha en deposition som inte är återbetald.

#### <span id="page-19-2"></span>**Presentation**

• För intressenter i de övre listorna visas följande tillhörande data i flikar längst ned: **Adresser** och **Dokument**

#### <span id="page-19-3"></span>Rensning

När själva rensningen körs sker följande:

- Loggposter kopplade till intressenterna tas bort.
- Adresser kopplade till intressenterna tas bort.
- Dokument kopplade till intressenterna tas bort.
- Intressenterna tas bort.
- Autogiro kopplas bort på kontrakt där intressentens autogiro används.
- E-faktura kopplas bort på kontrakt där intressentens e-fakturauppgifter används.

#### <span id="page-20-0"></span>Rensa adresser

Här kan du rensa adresser kopplade till kontrakt, personer och/eller intressenter. Du kan även välja att ta med helt okopplade adresser. Om du använt fliken Fastigheter i föregående steg, visas alla fyra olika typer att välja mellan. Använde man fliken Personer visas inga typer.

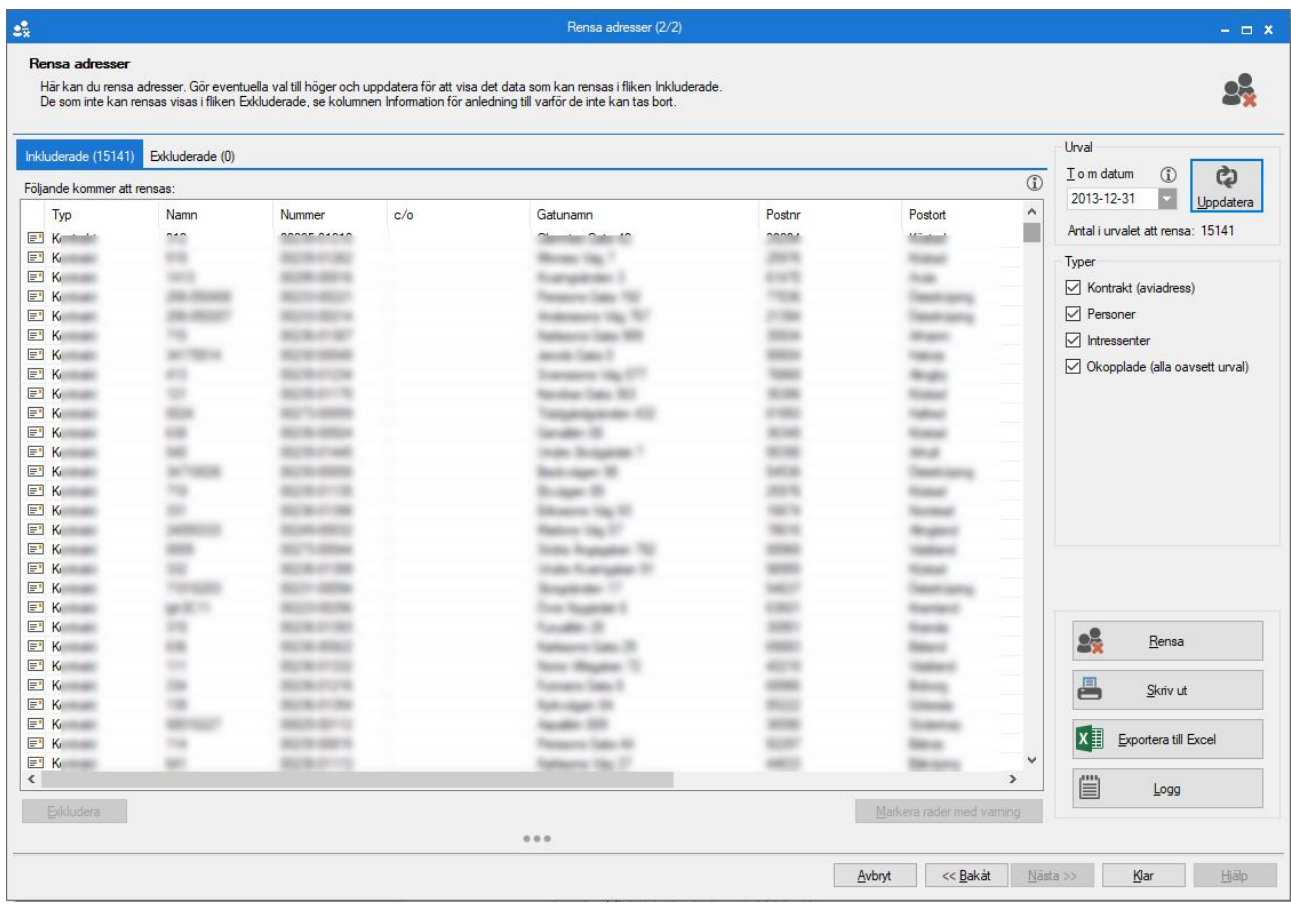

#### <span id="page-20-1"></span>Urval och kontroller

De adresser som hämtas är de som har ett t o m datum som är tidigare eller samma som det datum man angett i datumfältet, förutom för okopplade där alla hämtas oavsett datum eller urval. Följande noteringar hämtas:

Om du använt fliken Fastighet i föregående steg tar den med följande baserat på vilka typer man klickat i:

- Kontrakt: Adresser kopplade till kontrakt som finns på de objekt som ingår i urvalet.
- Personer: Adresser kopplade till hyresgäster som hör till de kontrakt som finns på de objekt som ingår i urvalet.
- Intressenter: Adresser kopplade till de intressenter som hör till de kontrakt som finns på de objekt som ingår i urvalet.
- Okopplade: Alla adresser oavsett urval eller datum som inte har någon koppling till kontrakt, personer eller intressenter.

Om du använt fliken Person i föregående steg tar den med följande:

• Adresser kopplade till de personer man valt i föregående steg.

Inga kontroller görs på de adresser man får fram. Uppfyller de villkoret med datumen och är kopplade enligt ovanstående hamnar de under **Inkluderat** fliken. Det borde därför aldrig hamna någon under fliken **Exkluderat**.

#### <span id="page-21-0"></span>Rensning

När du klickar på Rensa rensas alla noteringar som visas i fliken **Inkluderade**. Följande händer på varje:

- Loggposter för adressen tas bort.
- Om adressen hör till ett kontrakt tas ALLA loggar som gäller adresser på det kontraktet bort, även om adresserna inte är med urvalet.
- Om adressen hör till en person tas ALLA loggar som gäller adresser på den personen bort, även om adresserna inte är med urvalet.
- Om adressen hör till en intressent tas ALLA loggar som gäller adresser på den intressenten bort, även om adresserna inte är med urvalet.
- Adressen tas bort.

#### <span id="page-21-1"></span>Rensa BRF

Här kan du rensa överlåtelser eller panter. Du väljer vilken typ du vill selektera fram med radioknapparna till höger, sätter ett t o m datum och klickar på *Uppdatera*.

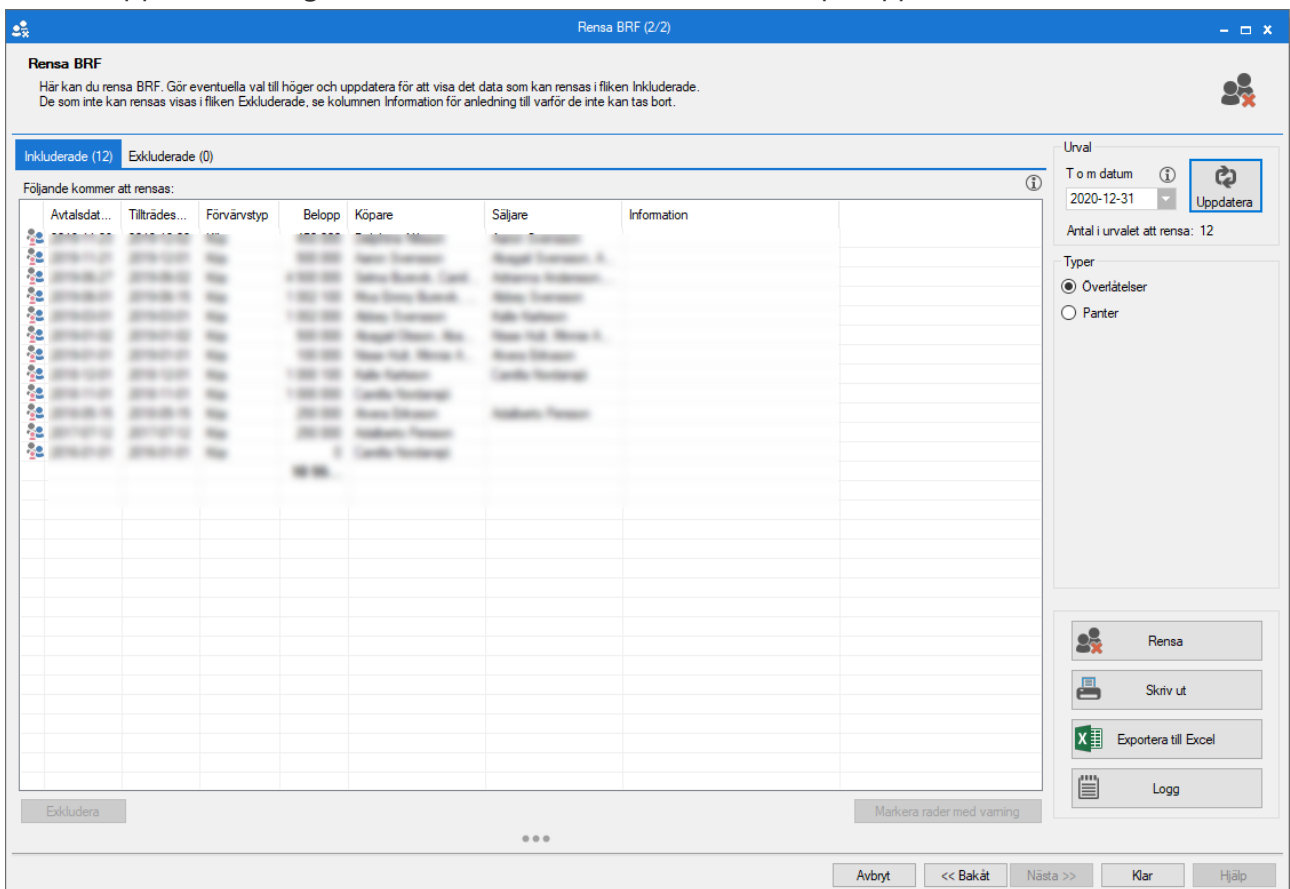

### <span id="page-22-0"></span>Överlåtelser

#### Urval och kontroller

De överlåtelser som hämtas är de som har ett tillträdesdatum som är tidigare eller samma dag som det datum man anger.

Inga kontroller görs på de överlåtelser du får fram. Uppfyller de villkoret med datumet hamnar de under **Inkluderat** fliken. Det borde därför aldrig hamna någon under fliken **Exkluderat**.

#### Rensning

När du klickar på Rensa rensas alla överlåtelser som visas i fliken **Inkluderade**. Följande händer på varie överlåtelse:

- Loggposter för överlåtelsen tas bort.
- **Alla** loggposter som gäller överlåtelser (inte bara den som tas bort) tas bort från objektet.
- Eventuella föregående och efterföljande överlåtelser på objektet justeras så att flödet mellan köpare och säljare inte bryts.
- Eventuella fakturor och avgifter kopplade till överlåtelsen finns kvar men kopplas bort från överlåtelsen.
- Överlåtelsen tas bort.

#### <span id="page-22-1"></span>Panter

#### Urval och kontroller

De panter som hämtas är de som har ett slutdatum(upphörd) tidigare eller samma dag som det datum man anger.

Inga kontroller görs på de panter du får fram. Uppfyller de villkoret med datumet hamnar de under **Inkluderat** fliken. Det borde därför aldrig hamna någon under fliken **Exkluderat**.

#### Rensning

När du klickar på Rensa rensas alla panter som visas i fliken **Inkluderade**. Följande händer på varie pant:

- Loggposter för panten tas bort.
- **Alla** loggposter som gäller panter (inte bara den som tas bort) tas bort från objektet.
- Eventuella fakturor och avgifter kopplade till panten finns kvar men kopplas bort från panten.
- Panten tas bort.

#### <span id="page-22-2"></span>Loggning - Rensning personlig information

När du genomför rensning av personlig information loggas det vilken typ av data som rensats, vem som har gjort rensningen, samt vid vilken tidpunkt.

I varje dialog finns det möjlighet att får fram loggen genom att trycka knappen "Logg".

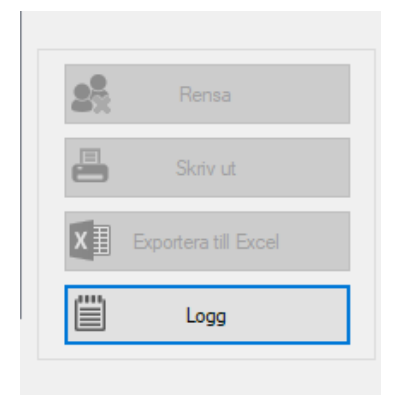

### <span id="page-23-0"></span>Rensning i Teknisk förvaltning

Under Meny->Verktyg->Rensa personlig information finns verktyg för att rensa personlig information Teknisk Förvaltning

För rensning från Teknisk förvaltning behövs administrator behörighet.

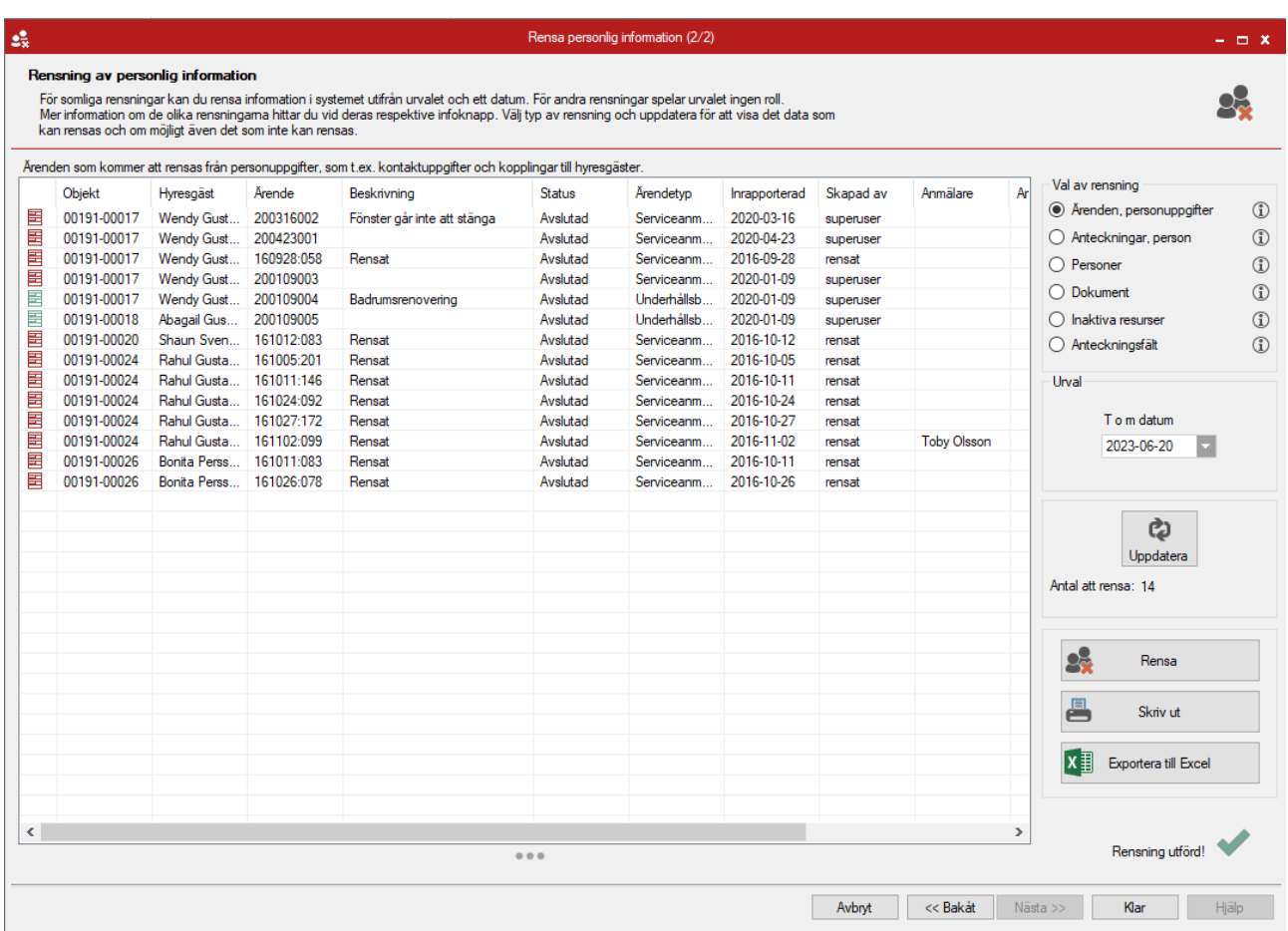

Rensning kan göras på följande data:

- Ärenden personuppgifter
- Anteckningar person
- Personer
- Dokument
- Inaktiva resurser
- Anteckningsfält

#### <span id="page-24-0"></span>Ärenden – personuppgifter

Rensar personrelaterade uppgifter från ärenden. Endast ärenden som är avslutade eller annullerade rensas. Rensning baseras på urval och filtrering på ärendetyp

#### <span id="page-24-1"></span>Anteckningar – person

Rensar anteckningsfält för personer i urvalet. Personen rensas inte. Urval av objekt och datum påverkar inte urvalet då person inte har objektkoppling. Om enstaka personer ska rensas gör urval på person.

#### <span id="page-24-2"></span>Personer

Rensar personer. Personer som visas i urval saknar kopplingar. Urval av objekt och datum påverkar inte urvalet då person inte har objektkoppling. Om enstaka personer ska rensas gör urval på person.

Personer som är bostadsrättsinnehavare rensas inte.

#### <span id="page-24-3"></span>Dokument

Rensar alla dokument som saknar koppling till person och objekt. Objekturval påverkar inte. Dokument rensas även från disk. Det är alltså inte bara dokumentkopplingar som tas bort.

#### <span id="page-24-4"></span>Inaktiva resurser

Rensar inaktiva resurser. Som standard rensas alla resurser som visas, om rensning ska göras på enstaka så markeras dessa rader i urvalet innan rensning körs.

#### <span id="page-24-5"></span>Anteckningsfält

Rensar anteckningar från avslutade besiktningar och ärenden (inklusive åtgärder). Datumurval är kopplat till registreringsdatum för ärende och bokningsdatum för besiktning. Avslutade besiktningar utan datum inkluderas i urvalet. Rensade fält ersätts med texten "Rensad"

För besiktning rensas besiktningsbeskrivning och intern kommentar.

För ärende rensas ärendebeskrivning, ärendekommentar, åtgärdsbeskrivning, åtgärdskommentar.

### <span id="page-25-0"></span>Rensning i Verksamhetsanalys

Under Meny->Verktyg->Rensa personuppgifter i ögonblicksbilder i Verksamhetsanalys återfinns rensningsmöjlighet.

<span id="page-25-1"></span>Rensa personer i ögonblicksbilder

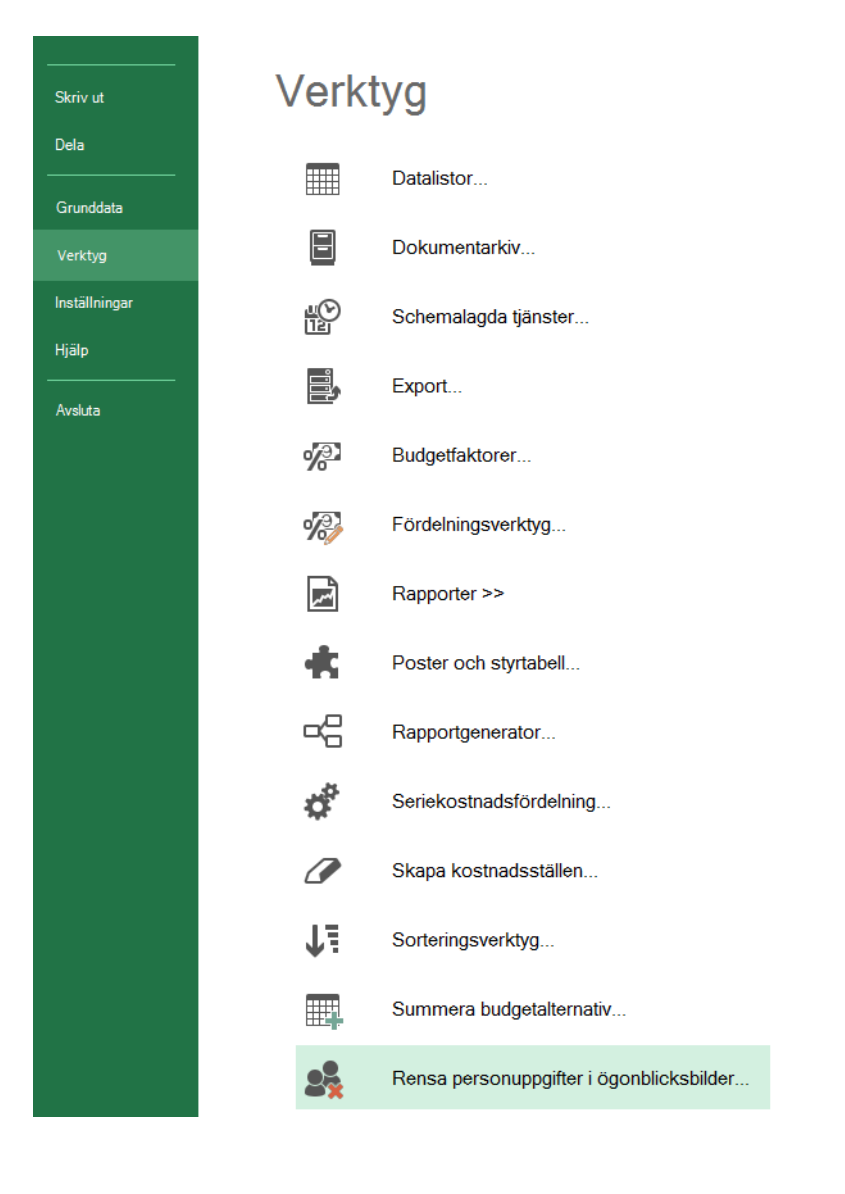

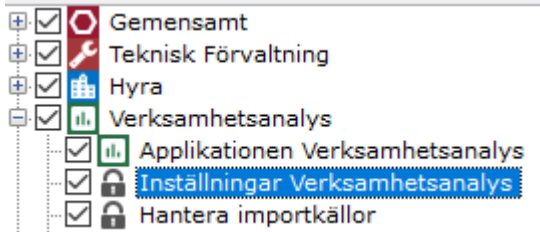

Om du har behörigheten,  $\Box$  Mantera importkallor en anderes and välja verktyget och

du får upp en ruta för att göra fler val. Du måste välja ett budgetalternativ i vilken rensning sker, samt datum för från och med samt till och med inom vilken tidpunkt ögonblicksbilden är tagen.

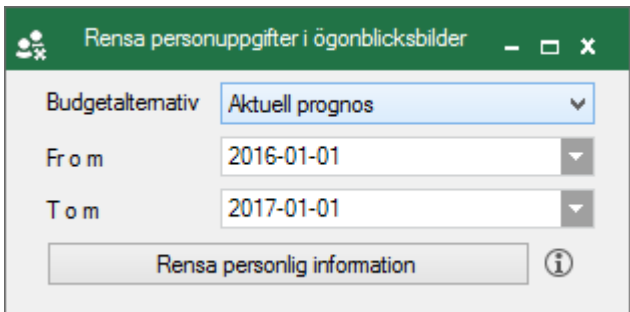

### <span id="page-26-0"></span>Utdrag av personuppgifter

I Vitec Hyra finns en möjlighet att skriva ut ett utdrag av personuppgifter, om du har den behörigheten.

#### <span id="page-26-1"></span>Skriva ut utdrag

Du hittar utdraget om du går till personfliken. Där finns en knapp som heter 'Utdrag av personuppgifter'.

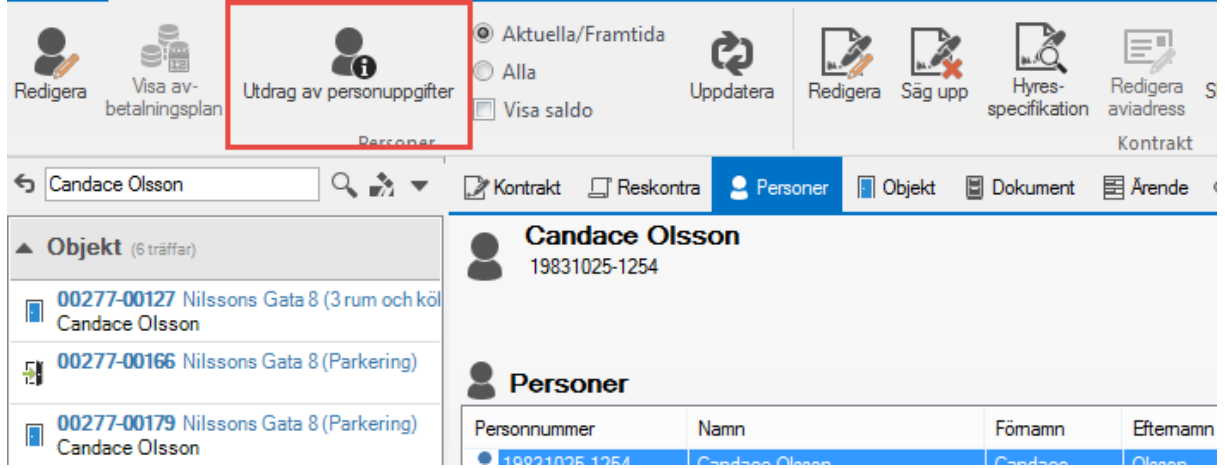

Du får ett PDF-dokument med de uppgifter som finns om personen i systemet. Det är bland annat namn, adress och telefonnummer, ärenden, kontrakt och kontoutdrag.